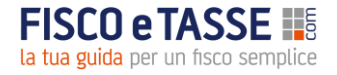

# **COME FARE RICERCHE VOCALI CON FISCOETASSE.COM SU ALEXA**

Se hai un dispositivo Amazon compatibile con Alexa, attiva subito le Skill di FISCOETASSE e potrai chiedere ad Alexa le principali notizie o le scadenze fiscali.

FISCOeTASSE ha realizzato per te due skill

#### **• FISCOETASSE.COM**

Con questa Skill potrai chiedere ad Alexa le novità pubblicate sul portale e le scadenze fiscali del giorno.

**• FISCOETASSE.COM NOTIZIE**

Con questa Skill potrai chiedere ad Alexa le ultime Notizie pubblicate da FISCOeTASSE

## **Come attivare le Skill su Alexa**

Esistono tre modalità per l'attivazione delle due Skill

1. **ALEXA.** Chiedi l'attivazione delle due skill direttamente ad Alexa con i seguenti comandi vocali

*"Alexa, attiva FISCOeTASSE.COM Notizie"*

*"Alexa, attiva FISCOeTASSE.COM"*

2. **AMAZON.** Apri il sito Amazon.it -> nella barra di ricerca inserisci la Categoria SKILL e cerca FISCOETASSE. Qui il link diretto alla pagina: <http://bit.ly/skill-fiscoetasse>

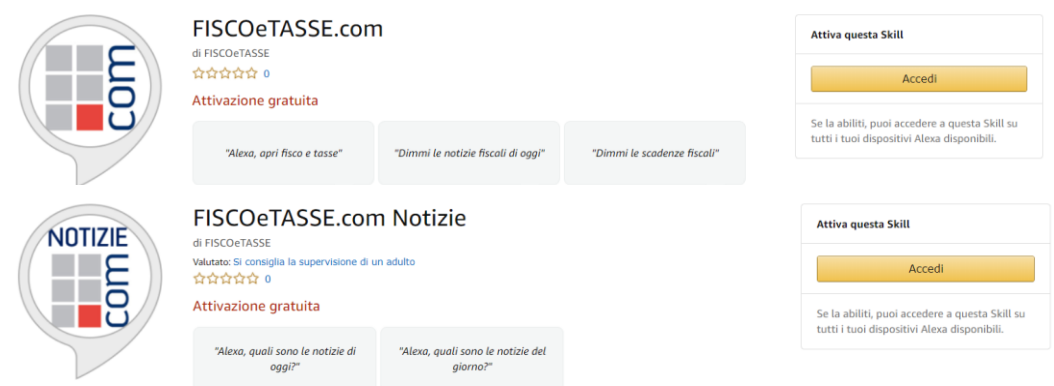

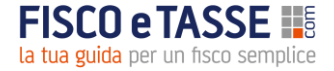

**3. APP ALEXA.** Scarica la APP sul tuo Smartphone. Entra nell'APP -> accedi alla sezione SKILL -> cerca FISCOETASSE -> clicca su abilita all'uso.

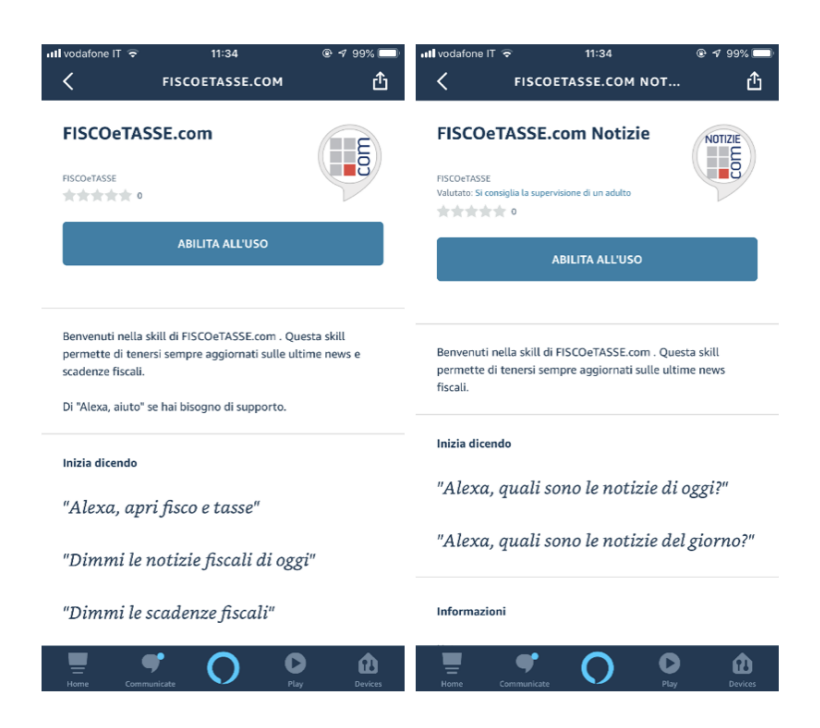

## **Cosa puoi chiedere ad Alexa tramite le due skill attivate**

### **FISCOeTASSE.COM**

Per iniziare ad utilizzare la skill basterà pronunciare **"***Alexa, apri fisco e tasse***"**. Potrai successivamente chiedere: *"Dimmi le ultime notizie fiscali"* o *"Dimmi le ultime scadenze fiscali".*

#### **FISCOeTASSE.COM Notizie**

Basterà pronunciare semplici comandi vocali come **"***Alexa, quali sono le notizie di oggi?***"** oppure **"A***lexa, quali sono le notizie del giorno?***"**.

*Le due skill di FISCOeTASSE sono compatibili con tutti i dispositivi che supportano l'assistente vocale Alexa, tra questi ovviamente anche i dispositivi della linea Amazon Echo, Echo Dot ed Echo Plus.*